## <span id="page-0-0"></span>**Installation eines Updates**

Sie werden per Mail informiert, wenn eine Update-Version der Tool Suite zur Verfügung steht. Aus den in der Mail mitgelieferten Release-Notes geht hervor, welche Bugfixes und/oder welche neuen Funktionalitäten das Update enthält. Das Update wird in der Download-Area bereitstehen.

## Durchführung

- 1. Laden Sie das war-file für die entsprechende Version aus der Download-Area herunter. Achtung: Falls Sie zum Download den IE verwenden IE benennt das .war-file manchmal nach .zip um. Falls das passiert, ändern Sie die Endung von .zip zurück auf .war.
- 2. Stoppen Sie Tomcat.
- 3. Öffnen Sie das Verzeichnis webapps Ihrer Tomcat-Installation, und löschen Sie:
	- a. das ganze Verzeichnis ROOT.
		- b. die Datei ROOT.war.
- 4. Kopieren Sie das heruntergeladene war-file nach webapps und benennen Sie es um nach ROOT.war. Es ist wichtig, dass ROOT komplett in Grossbuchstaben geschrieben ist.
- 5. Starten Sie Tomcat neu.
- 6. Überzeugen Sie sich, dass die neue Version installiert wurde, indem Sie GoCompliant im Browser aufrufen und die nun geänderte Versionsnummer in der Fusszeile überprüfen:

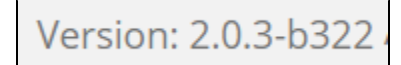

Wir empfehlen dringend, vor dem Löschen der Datei ROOT.war sicherzugehen, dass ein Backup der Vorversion in Form des ursprünglich heruntergeladenen war-files existiert.

## Related articles

O)

- [Systemvoraussetzungen](https://wiki.gocompliant.ch/display/KB/Systemvoraussetzungen)
- [Systemparameter](https://wiki.gocompliant.ch/display/KB/Systemparameter)
- $\bullet$ [Informations- und Eskalations-Emails im IA](https://wiki.gocompliant.ch/display/KB/Informations-+und+Eskalations-Emails+im+IA)
- [Informations- und Eskalations-Emails im IKS](https://wiki.gocompliant.ch/display/KB/Informations-+und+Eskalations-Emails+im+IKS)
- **[Installation eines Updates](#page-0-0)**